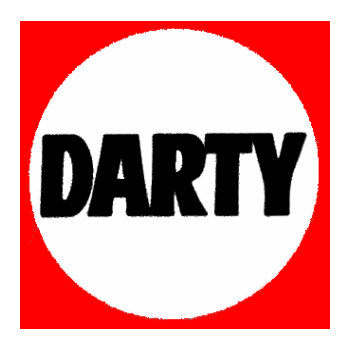

**MARQUE: LG** 

**REFERENCE: HT306SF** 

**CODIC: 3425789** 

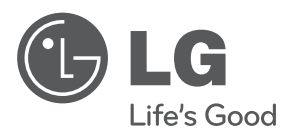

# **MANUEL D'UTILISATION** Système home cinéma DVD

Veuillez lire attentivement ce manuel avant d'utiliser votre lecteur et conservez-le pour vous y référer ultérieurement.

HT306SF (HT306SF, SH36SF-S, SH36SU-W)

**P/NO : MFL 66983804**

## **Consignes de sécurité**

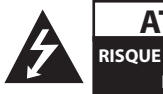

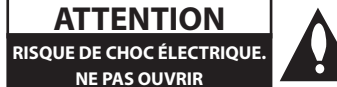

**ATTENTION:** AFIN DE RÉDUIRE LE RISQUE DE CHOC ÉLECTRIQUE, NE RETIREZ PAS LE BOÎTIER (NI L'ARRIÈRE). AUCUNE PIÈCE DE CET APPAREIL N'EST SUSCEPTIBLE D'ÊTRE RÉPARÉE PAR L'UTILISATEUR. CONFIEZ L'ENTRETIEN DE L'APPAREIL À DES PERSONNES QUALIFIÉES.

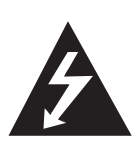

Le symbole d'un éclair à l'intérieur d'un triangle sert à avertir l'utilisateur de la présence d'une tension dangereuse non isolée dans le corps de l'appareil, qui peut être suffisamment élevée pour provoquer un risque d'électrocution.

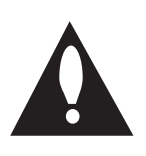

Le symbole d'un point d'exclamation à l'intérieur d'un triangle sert à avertir l'utilisateur de la présence d'instructions d'utilisation et de maintenance (entretien) importantes dans la documentation qui accompagne l'appareil.

**AVERTISSEMENT:** POUR PRÉVENIR TOUT RISQUE D'INCENDIE OU D'ÉLECTROCUTION, N'EXPOSEZ PAS CET APPAREIL À LA PLUIE OU À L'HUMIDITÉ.

**AVERTISSEMENT:** n'installez pas cet appareil dans un espace confiné tel qu'une bibliothèque ou tout autre meuble similaire.

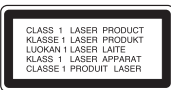

**ATTENTION:** cet appareil utilise un système laser. Afin de garantir l'utilisation correcte de cet appareil, veuillez lire attentivement ce manuel d'utilisation et conservez-le pour vous y référer ultérieurement. Si l'appareil nécessite une intervention de maintenance, contactez un point de service après-vente agréé. L'utilisation de commandes, de réglages ou de procédures autres que ceux décrits dans ce document peut entraîner une exposition à des radiations dangereuses. Le rayonnement laser est visible lorsque l'appareil est ouvert. NE REGARDEZ PAS DIRECTEMENT LE FAISCEAU.

#### **PRÉATTENTION concernant le cordon d'alimentation**

Il est recommandé de brancher la plupart des appareils sur un circuit dédié.

Autrement dit, un circuit comportant une prise de courant qui alimente uniquement cet appareil et qui n'a ni autres prises ni circuit dérivé. Reportezvous à la page des spécifications de ce manuel d'utilisation pour plus de détails. Ne surchargez pas les prises murales. Les prises murales surchargées, desserrées ou endommagées, les câbles de rallonge, les cordons d'alimentation effilochés, ou les gaines isolantes craquelées ou endommagées constituent un danger. Chacune de ces conditions peut entraîner un risque de choc électrique ou d'incendie. Examinez régulièrement le cordon de votre appareil et, si son aspect indique qu'il est endommagé ou détérioré, débranchez-le, cessez d'utiliser l'appareil, et faites remplacer le cordon par une pièce de rechange appropriée auprès d'un point de service après-vente agréé.

Protégez le cordon d'alimentation de sorte qu'il ne puisse pas être tordu, entortillé, pincé, coincé dans une porte ou piétiné. Faites particulièrement attention aux fiches, aux prises murales et au point d'où sort le cordon de l'appareil. Pour déconnecter l'appareil du réseau électrique, retirez le cordon d'alimentation de la prise électrique. Lors de l'installation de l'appareil, assurez-vous que la prise soit facilement accessible.

**Retrait sans danger de la batterie ou des piles de l'appareil:** Pour retirer la batterie ou les piles usagées, procédez dans l'ordre inverse de leur insertion. Pour empêcher toute contamination de l'environnement et tout danger pour la santé des êtres humains et des animaux, la batterie ou les piles usagées doivent être mises au rebut dans le conteneur approprié à un point de collecte prévu pour leur recyclage. Ne jetez pas la batterie ou les piles usagées avec les autres déchets. Recyclez toujours les batteries et piles rechargeables usagées. Les piles ne doivent pas être exposées à une chaleur excessive comme le soleil, ou le feu.

**ATTENTION:** l'appareil ne doit pas être exposé à des projections d'eau ou à des éclaboussures, et aucun objet rempli de liquide tel qu'un vase ne doit être posé sur l'appareil.

#### **Droits d'auteur**

Il est interdit par la loi de copier, de diffuser, de montrer, de diffuser par câble, de reproduire en public ou de louer des matériaux soumis à des droits d'auteur sans permission. Ce produit comprend la fonction de protection contre la copie développée par Macrovision. Des signaux de protection contre la copie sont enregistrés sur certains disques. En cas de lecture et d'enregistrement des images de ces disques, les images apparaîtront brouillées. Ce produit est doté d'une technologie de protection des droits d'auteur protégée par des brevets américains et d'autres droits sur la propriété intellectuelle. L'utilisation de cette technologie de protection des droits d'auteur doit faire l'objet d'une autorisation par Macrovision et est exclusivement réservée à un usage domestique et à d'autres types de visionnage limités, sauf autorisation expresse de Macrovision. Les opérations d'ingénierie inverse et de démontage sont interdites.

LES CONSOMMATEURS DOIVENT REMARQUER QUE CERTAINS TELEVISEURS A HAUTE DEFINITION NE SONT PAS ENTIEREMENT COMPATIBLES AVEC CE PRODUIT ET QU'ILS PEUVENT AFFICHER LES IMAGES. EN CAS DE PROBLEMES D'IMAGE AYANT UN RAPPORT AVEC LE BALAYAGE PROGRESSIF 525 OU 625, IL EST CONSEILLE A L'USAGER DE PERMUTER LA CONNEXION VERS LA SORTIE « DEFINITION STANDARD ». SI VOUS AVEZ DES QUESTIONS CONCERNANT LA COMPATIBILITE ENTRE VOTRE TELEVISEUR ET CE MODELE 525p ET 625p, VEUILLEZ

#### CONTACTER NOTRE CENTRE D'ASSISTANCE A LA CLIENTELE.

Lorsque vous reformatez un disque réenregistrable. vous devez régler l'option du format du disque sur [Masterisé] pour que celui-ci soit compatible avec les lecteurs LG. Lorsque vous réglez l'option sur Life File System, vous ne pouvez pas l'utiliser sur les lecteurs LG. (Masterisé/ Live File System : système de format de disque pour Windows Vista).

#### **Mise au rebut des produits**

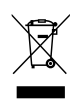

- 1. Le pictogramme d'une poubelle barrée sur le produit indique que le produit est conforme à la Directive européenne 2002/96/CE.
- 2. Tous les déchets électriques et électroniques doivent être collectés séparément et transportés par les services de voirie municipaux vers des installations spécifiques de collecte des déchets, identifiées en conséquence par le gouvernement ou par les autorités locales.
- 3. Le traitement correct de votre vieil appareil contribue à protéger l'environnement et la santé des personnes.
- 4. Pour plus d'informations sur le traitement de votre appareil en fin de vie, merci de bien vouloir vous adresser à votre mairie, au service de la voirie ou au magasin où vous avez acheté le produit.
- LG Electronics déclare par la présente  $\epsilon$ que ce ou ces produits sont conformes aux exigences essentielles et aux dispositions applicables des directives 2004/108/CE, 2006/95/CE et 2009/125/ CE.

Représentant européen : LG Electronics Service Europe B.V. Veluwezoom 15, 1327 AE Almere, Pays-Bas (Tél. : +31-(0)36-547-8888))

## **Table des matières**

#### **1 Démarrage**

- 2 Consignes de sécurité
- 6 Fonctionnalités uniques
- 6 Enregistrement direct sur un périphérique USB
- 6 Rehausse (up-scaling) Full HD
- 6 Accessoires
- 7 Introduction
- 7 Disques pouvant être lus
- 7 Concernant l'affichage du symbole "7"
- 7 Symboles utilisés dans ce Guide
- 7 Codes de Région
- 8 Fichiers compatibles
- 10 Panneau avant
- 11 Panneau arrière
- 12 Télécommande

#### **2 Raccordements**

- 13 Raccordement des enceintes
- 13 Raccordement des enceintes à l'appareil
- 13 Installation du système
- 14 Raccordement à votre téléviseur
- 14 Connexion de la sortie HDMI
- 15 Connexion vidéo en composantes
- 16 Connexion vidéo
- 16 Connexion péritel
- 16 Raccordement d'appareils auxiliaires
- 16 Connexion AUX IN
- 17 Connexion PORT. (Portable) IN
- 17 Connexion USB
- 17 Raccordement de l'antenne

#### **3 Configuration du système**

- 18 Réglage des paramètres
- 18 Paramètres de langue initiaux pour l'affichage à l'écran - en option
- 18 Pour afficher et quitter le menu de réglage
- 19 LANGUES
- 19 AFFICHAGE
- 20 AUDIO
- 21 VERROUILLAGE (Contrôle parental)
- 22 AUTRES

#### **4 Utilisation**

- 23 Fonctions de base
- 24 Autres opérations
- 24 Affichage des informations du disque à l'écran
- 24 Pour afficher le menu du DVD
- 24 Pour afficher le titre du DVD
- 24 Sélectionner une langue pour les sous-titres
- 24 Lecture accélérée 1,5 fois
- 25 Démarrage de la lecture à partir d'un code de temps
- 25 Mémoire de la Dernière Scène
- 25 Modification du jeu de caractères pour afficher les sous-titres DivX® correctement
- 25 Lecture programmée
- 26 Lecture d'un fichier photo
- 26 Visualisation de fichiers image en tant que diaporama
- 26 Écoute de musique pendant un diaporama
- 26 Réglage de la veille programmée
- 26 Diminution de la luminosité
- 27 Désactivation temporaire du son
- 27 Economiseur d'écran
- 27 Sélection du Système en option
- 27 Affichage des informations sur les fichiers (balises ID3)
- 27 Utilisation de la radio
- 27 Ecouter la radio
- 28 Préréglage des stations de radio
- 28 Suppression de toutes les stations mémorisées
- 28 Amélioration d'une mauvaise réception FM
- 28 Affichage des informations sur une station de radio
- 29 Réglage du son
- 29 Réglage du mode surround
- 30 Fonctions avancées
- 30 Écoute de la musique depuis un lecteur portable ou un appareil externe
- 30 Enregistrement sur un périphérique USB

#### **5 Dépannage**

31 Dépannage

#### **6 Annexe**

- 32 Entretien
- 32 Manipulation de l'appareil
- 32 Remarques sur les disques
- 33 Codes régions
- 34 Codes langue
- 35 Marques de commerce et licences
- 36 Spécifications

**4**

### **Enregistrement direct sur un périphérique USB**

Enregistrement de la musique d'un CD vers un périphérique USB.

## **Rehausse (up-scaling) Full HD**

Affichage des images en qualité Full HD d'un simple réglage.

## **Accessoires**

Votre appareil est fourni avec les accessoires suivants.

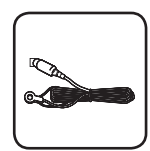

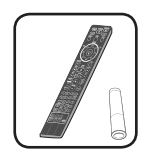

Antenne FM (1) Télecommande (1)/ Pile (1)

## **Introduction**

## **Disques pouvant être lus**

Cet appareil lit les DVD±R/ RW et CD-R/ RW contenant des titres audio, DivX, MP3, WMA et/ ou fichiers JPEG. Certains DVD±RW/ DVD±R ou CD-RW/ CD-R ne sont pas lus par cet appareil à cause de la qualité de l'enregistrement ou de l'état physique du disque, ou des caractéristiques du dispositif d'enregistrement et du logiciel.

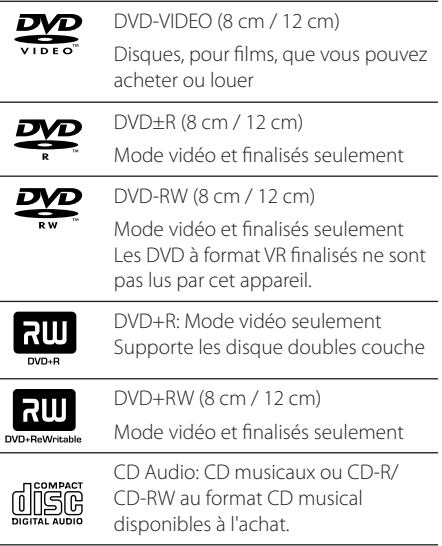

### **Concernant l'affichage du symbole "**7**"**

" $Q$ " peut apparaître à l'écran de votre téléviseur, indiquant que la fonction expliquée dans ce guide de l'usager n'est pas disponible pour ce disque DVD en particulier.

### **Symboles utilisés dans ce Guide**

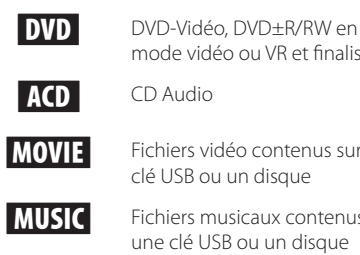

**MOVIE** Fichiers vidéo contenus sur une

mode vidéo ou VR et finalisé

clé USB ou un disque

**MUSIC** Fichiers musicaux contenus sur une clé USB ou un disque

PHOTO Fichiers photo

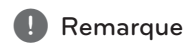

Indique des remarques et fonctionnalités spéciales.

>**Caution**

Indique des précautions à prendre pour éviter les dommages éventuels dus à une utilisation inappropriée.

## **Codes de Région**

Cet appareil possède un code de région imprimé sur l'arrière. Cet appareil ne peut lire que les disques DVD étiquetés de la même manière que l'appareil ou « ALL ».

- La plupart des disques DVD ont un globe avec un ou plusieurs numéros, nettement visibles sur la couverture. Ce numéro doit correspondre avec le code de région de votre appareil sinon le disque ne sera pas lu.
- Si vous essayez de lire un DVD avec un code de région différent de celui de votre lecteur, le message « Vérifiez le Code de Région » apparaît à l'écran.

## **Fichiers compatibles**

#### **Conditions nécessaires des fichiers audio MP3/ WMA**

La compatibilité de ce lecteur avec les fichiers MP3/ WMA est limitée comme suit :

- y Débit binaire : entre 32 kHz et 48 kHz (MP3), entre 32 kHz et 48 kHz (WMA)
- y Fréquence d'échantillonnage : entre 32 kbps et 320 kbps (MP3), 40 kbps et 192 kbps (WMA)
- Versions prises en charge : v2, v7, v8, v9
- Nombre max de fichiers : moins de 999
- Extension des fichiers : ".mp3"/ ".wma"
- y Système de fichier du CD-ROM : ISO9660/ JOLIET
- Il est recommandé d'utiliser Easy-CD Creator, pour créer un système de fichier ISO9660.

#### **Conditions nécessaires des fichiers image**

La compatibilité de cet appareil avec les fichiers photo est limitée comme suit :

- 2 760 x 2 048 pixels max en largeur
- Nombre max de fichiers : moins de 999
- Certains disques peuvent ne pas fonctionner si le format d'enregistrement est différent. Cela dépend aussi de la nature du disque.
- Extension des fichiers: ".jpg"
- · Système de fichier du CD-ROM : ISO9660/ JOLIET

#### **Périphériques USB compatibles**

- Lecteur MP3 : lecteur MP3 à mémoire Flash.
- y Clé USB à mémoire Flash : clés USB 2,0 ou USB 1,1.
- La fonction USB de cet appareil ne prend pas en charge certains périphériques USB.

#### **Impératifs à respecter pour les périphériques USB**

- Les périphériques nécessitant l'installation d'un programme supplémentaire après la connexion à un ordinateur ne sont pas pris en charge.
- Ne retirez pas le périphérique USB pendant l'utilisation.
- Si le périphérique USB a une grande capacité, la recherche peut prendre quelques minutes.
- Pour éviter la perte de données, sauvegardez toutes vos données.
- y Si vous utilisez un câble d'extension USB ou un concentrateur USB, le périphérique USB ne sera pas reconnu.
- Le système de fichiers NTFS n'est pas pris en charge. (Seul le système de fichiers FAT (16/32) est accepté.)
- Cet appareil ne prend pas en charge un nombre total de fichiers supérieur à 1 000.
- Les disques durs externes, les périphériques verrouillés ou les périphériques USB de type disque dur ne sont pas pris en charge.
- Le port USB de l'appareil ne peut pas être raccordé à un ordinateur. L'appareil ne peut pas être utilisé comme périphérique de stockage.

#### **Conditions nécessaires des fichiers DivX**

La compatibilité des fichiers DivX avec cet appareil est limitée comme il suit :

- Taille de résolution disponible : 720 x 576 (L x H) pixels.
- Le nom de fichier des sous-titres DivX est limité à 45 caractères.
- Si aucun code n'est disponible dans le fichier DivX, « \_ » s'affiche à l'écran.
- Vitesse de défilement : moins de 30 fps.
- Si la structure audio et vidéo des fichiers enregistrés est entrelacée, la vidéo ou l'audio n'est pas diffusée.
- y Fichier DivX lisible : ".avi ", ".mpg ", ".mpeg ", ".divx"
- Format de sous-titre pris en charge : SubRip (\*.srt/\*. txt), SAMI(\*.smi), SubStation Alpha (\*.ssa/\*.txt), MicroDVD (\*.sub/\*.txt), SubViewer 2.0( \*.sub/\*.txt), Vobsub(\*.sub)
- y Formats de codecs compatibles : « DIVX3.xx », « DIVX4.xx », « DIVX5.xx », « MP4V3 », « 3IVX »
- Formats audio compatibles : « AC3 », « PCM », « MP3 », « WMA »
- y Débit binaire : entre 32 kHz et 48 kHz (MP3), entre 32 kHz et 48 kHz (WMA)
- y Fréquence d'échantillonnage : entre 32 kbps et 320 kbps (MP3), 40 kbps et 192 kbps (WMA)
- Les disques formats avec un système de fichier Live ne peuvent être lus avec ce lecteur
- Si le nom du fichier film est différent du ficher des sous-titres, lors de la lecture d'un fichier DivX, le sous-titre pourrait ne pas s'afficher.
- Si vous lisez un DivX qui ne respecte pas la spécification DivX, il se peut qu'il ne soit pas lu correctement.

## **Panneau avant**

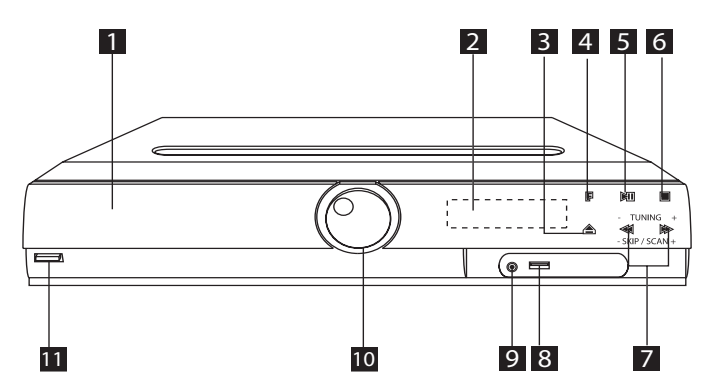

- 1 Fente Disque DVD/CD
- 2 Afficheur
- $\overline{\mathbf{3}}$  Ouvrir/Fermer ( $\triangle$ )
- 4 Fonction (F) permet de sélectionner la fonction et la source d'entrée.
- $5$  Lire/Pause ( $\blacktriangleright$ /II)
- 6 Stop  $(\blacksquare)$
- $7$  TUNING (-/+) ( $\blacktriangleleft$ / $\blacktriangleright$ ), SKIP/SCAN (-/+) Vous pouvez effectuer une recherche en maintenant enfoncée la touche <<//></>>

8 Port USB

Vous pouvez lire des fichiers vidéo, image et son en raccordant le périphérique USB.

- **9** Port PORT. (Portable) IN Vous pouvez écouter de la musique à partir d'un appareil portable.
- 10 Volume (VOL.)
- $\textbf{H}$  Marche/ Arrêt ( $\bigcup$ / $\big|$ )

## **Panneau arrière**

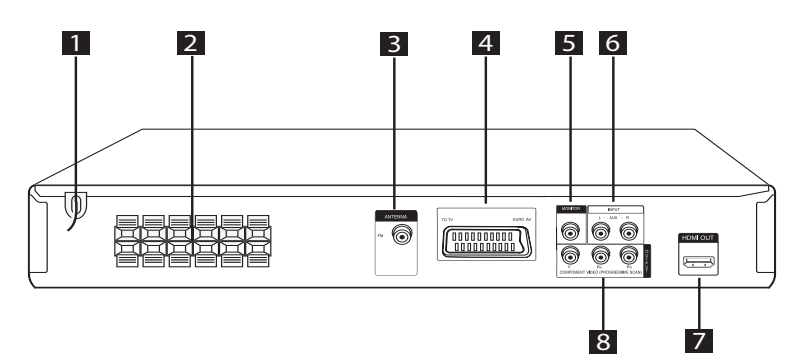

- **1** Cordon d'alimentation
- 2 Terminal d'enceinte
- **3** Antenne (FM)
- 4 Connecteur péritel
- **5** Connecteur MONITOR (VIDEO OUT) Raccordez cette sortie à un téléviseur doté d'entrées vidéo.
- **6** Connecteur AUX (L/ R) INPUT
- **7** Connecteur HDMI OUT
- 8 COMPONENT VIDEO (PROGRESSIVE SCAN) OUTPUT (Y PB PR) Raccordez cette sortie à un téléviseur doté

d'entrées Y PB PR.

## **Télécommande**

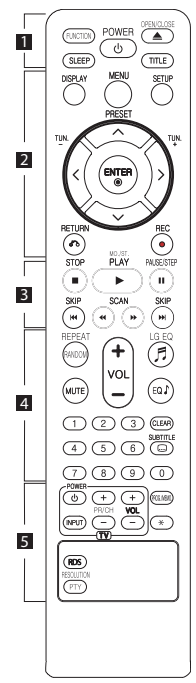

#### **Insertion de la pile**

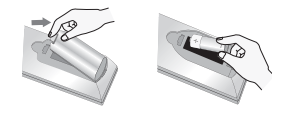

Retirez le couvercle du compartiment de la pile à l'arrière de la télécommande, puis insérez une pile AAA en respectant la polarité  $\bigoplus$  et  $\bigoplus$ .

• • • • • • a • • • • •

**FUNCTION :** permet de sélectionner la fonction et la source d'entrée.

**SLEEP :** Configure l'arrêt automatique du système à une heure donnée. (Variateur : l'éclairage de l'afficheur sera assombri de moitié.)

**POWER :** ALLUME et ARRETE l'appareil.

**OPEN/CLOSE :** permet d'ouvrir ou de fermer le tiroir du disque.

**TITLE :** Si le titre DVD actuel a un menu, le menu de titre apparaît à l'écran. Autrement, le menu de disque peut apparaître.

• • • • • • <mark>2</mark> • • • • •

**DISPLAY :** Présente l'affichage à l'écran.

**MENU :** Présente le menu d'un disque DVD.

**SETUP :** Présente ou enlève le menu de configuration.

**PRESET (AV):** Sélection d'une émission radio.

**TUN. (-/+) :** Recherche la station radio désirée.

 $\Lambda$  /  $V$  /  $\leq$  /  $>$  (haut/ bas/ **gauche/ droite):** Pour naviguer les affichages à l'écran.

**ENTER (**b**) :** Reconnaît la sélection dans un menu.

**RETURN (**x**) :** permet de revenir au menu précédent ou de quitter le menu de configuration.

**REC (**X**) :** Enregistrement direct USB.

• • • • • • 8 • • • • • **STOP (**Z**) :** Arrête la lecture ou l'enregistrement.

**PLAY (**d**), MO./ST. :** Démarre la lecture. permet de sélectionner le son mono ou stéréo.

**PAUSE/STEP (II) :** Met la lecture.

**SKIP (K44/PH):** permet de passer à la piste, au fichier ou au chapitre précédent/ suivant.

**SCAN (**c/v**) :** Recherche arrière ou avant.

• • • • • • <mark>4</mark> • • • • •

**REPEAT/RANDOM :** permet de sélectionner un mode de lecture. (Lecture répétée ou aléatoire.)

**MUTE :** permet de mettre le son en sourdine.

**VOL (Volume) (+/-) :** Ajuste le volume des enceintes.

**LG EQ (**9**) :** permet de sélectionner un effet de spatialisation naturelle ou locale via l'égaliseur LG.

**EQ**\$ **(effet d'égaliseur) :** permet de choisir des ambiances sonores.

**CLEAR :** Enlève un numéro de piste de la Liste Programmée.

**SUBTITLE :** Pendant la lecture, appuyez sur la touche **SUBTITLE** à plusieurs reprises afin de sélectionner la langue de votre choix pour les sous-titres.

**Touches numériques 0 et 9 :**  Pour sélectionner des options numérotées dans un menu.

• • • • • • <mark>5</mark> • • • • •

**Touches de contrôle TV :** Commande le téléviseur

(seulement pour téléviseurs LG)

- Vous pouvez contrôler aussi le niveau du son, la source d'entrée et l'interrupteur d'alimentation d'un téléviseur LG. Maintenez enfoncée POWER (TV) et appuyez plusieurs fois sur PR/CH (+/ –) jusqu'à ce que le téléviseur s'allume ou s'éteigne.

**PROG./MEMO. :** Présente ou enlève le menu Programmation.

?**:** Cette touche n'est pas disponible.

**RESOLUTION** : permet de définir la résolution de sortie pour les prises de sortie COMPONENT VIDEO OUT et HDMI.

**RDS :** permet d'activer la fonction RDS (Radio Data System.

**PTY :** Pour voir les divers affichages de RDS.

## **Raccordement des enceintes**

## **Raccordement des enceintes à l'appareil**

Pour raccorder le câble à l'appareil, soulevez chacun des ergots en plastique afin d'ouvrir la borne de raccordement de l'appareil. Insérez le fil et refermez l'ergot.

Raccordez l'extrémité noire de chaque fil aux bornes marquées - (moins) et l'autre extrémité aux bornes marquées + (plus).

#### Raccordement des enceintes

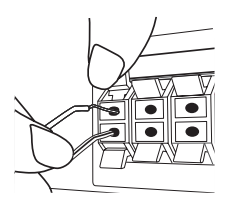

### >**Attention**

- Faites attention à ce que les enfants ne mettent pas les mains ni d'autres objets dans le \*conduit d'enceinte. \*Conduit d'enceinte : ouverture permettant d'obtenir un son de graves plein dans le boîtier de l'enceinte.
- Les enceintes contenant des pièces magnétiques, il est possible que des irrégularités de couleurs apparaissent sur l'écran du téléviseur ou du moniteur d'ordinateur. Utilisez les enceintes à une distance éloignée de votre téléviseur ou écran d'ordinateur.

## **Installation du système**

L'illustration suivante montre un exemple d'installation du système.

Notez que les illustrations dans ces instructions diffèrent de l'unité réelle, pour faciliter l'explication.

Pour un son surround optimal, tous les hautparleurs autres que le caisson de basses doivent être placés à une distance égale depuis la position d'écoute (A).

#### Placement des enceintes

- (A) Haut-parleur avant gauche (L)/ (B) Haut-parleur avant droit (R) : Placez les haut-parleurs avant sur les côtés du moniteur ou de l'écran, et aussi près de la surface de l'écran que possible.
- Haut-parleur central : Placez le haut-parleur central au-dessus ou au-dessous du moniteur ou de l'écran.
- Haut-parleur gauche surround (L)/ Hautparleur droit surround (R) : Placez ces hautparleurs derrière votre position d'écoute, la face avant légèrement orientée vers l'intérieur.
- Caisson de basse : la position du caisson de basse n'est pas aussi importante, parce que les sons graves ne sont pas particulièrement directionnels. Néanmoins, il est recommandé de placer le caisson de basse près des haut-parleurs avant. Orientez-le légèrement vers le centre de la salle afin de réduire les réflexions sur le mur.

#### **G** Unité

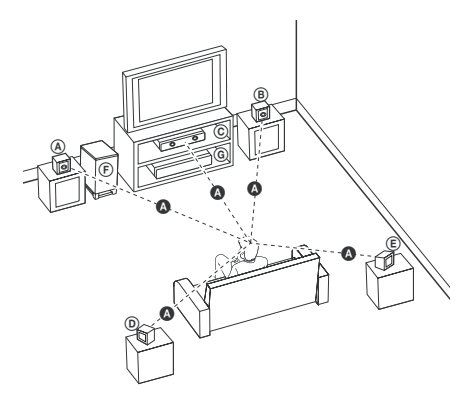

## **Raccordement à votre téléviseur**

Effectuez l'un des raccordements suivants, en fonction des capacités de votre appareil existant.

- , **Remarque**
- Selon votre téléviseur et les autres équipements que vous souhaitez brancher, vous pouvez raccorder le lecteur de différentes façons. Ne procédez qu'à un seul des raccordements décrits dans ce manuel.
- y Reportez-vous au manuel d'utilisation de votre téléviseur, de votre chaîne stéréo ou de vos autres appareils, le cas échéant, pour choisir les meilleurs raccordements.

#### >**Attention**

- y Veillez à ce que le lecteur soit directement raccordé au téléviseur. Réglez le téléviseur sur le canal d'entrée vidéo correct.
- Ne raccordez pas votre lecteur par l'intermédiaire de votre magnétoscope. L'image pourrait être déformée par le système de protection contre la copie.

## **Connexion de la sortie HDMI**

Si vous possédez un moniteur ou un téléviseur HDMI, vous pouvez le raccorder à cet appareil à l'aide d'un câble HDMI (type A, Câble HDMI™ haute vitesse).

Raccordez la prise HDMI OUT de l'appareil à la prise HDMI IN d'un téléviseur ou moniteur compatible HDMI.

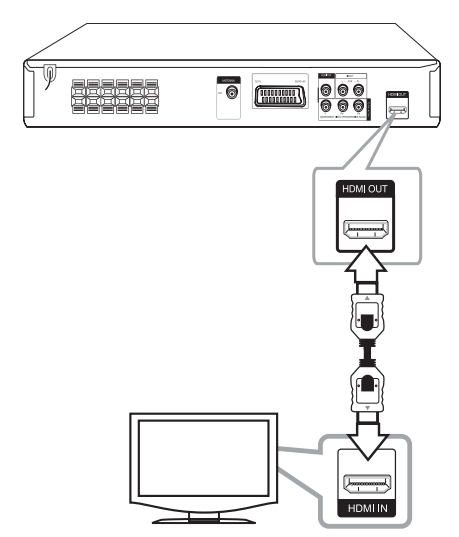

Réglez la source du téléviseur sur HDMI (reportezvous au manuel d'utilisation de votre téléviseur).

### **Réglage de la Résolution**

Vous pouvez modifier la résolution de la sortie HDMI et de la connexion vidéo composantes.

Appuyez plusieurs fois sur la touche **RESOLUTION** pour sélectionner la résolution souhaitée : 480i (ou 576i), 480p (ou 576p), 720p, 1080i, 1080p.

En fonction de la connexion ou du téléviseur, il se peut que vous ne puissiez pas sélectionner la résolution.

En fonction de votre téléviseur, certains réglages de la résolution peuvent provoquer la disparition de l'image ou l'apparition d'une image déformée. Dans ce cas, appuyez plusieurs fois sur la touche **RESOLUTION** de l'appareil pour faire réapparaître l'image.

#### **Vous pouvez définir une résolution vidéo de 1080p pixels pour profiter d'une qualité d'image Full HD. (définition Full HD)**

- , **Remarque**
- Une modification de la résolution alors que la connexion est déjà établie peut entraîner des dysfonctionnements. Pour résoudre le problème, éteignez l'appareil puis rallumezle.
- Lorsque la connexion HDMI avec HDCP n'est pas vérifiée, le téléviseur affiche un écran noir ou vert, ou bien du bruit sous forme de neige peut apparaître à l'écran. Dans ce cas, vérifiez la connexion HDMI ou débranchez le câble HDMI.
- En cas de bruit ou présence de lignes sur l'écran, vérifiez le câble HDMI (Câble HDMI™ haute vitesse)
- Lorsque vous utilisez la connexion HDMI, vous pouvez modifier la résolution pour la sortie HDMI. Appuyez plusieurs fois sur la touche **RESOLUTION** pour sélectionner la résolution souhaitée : 480i (ou 576i), 480p (ou 576p), 720p, 1080i, 1080p.

### **Connexion vidéo en composantes**

Raccordez les prises de sortie COMPONENT VIDEO de l'appareil aux prises d'entrée correspondantes de votre téléviseur à l'aide d'un câble Y Pb Pr (YUV).

Vous pouvez entendre le son à travers les enceintes du système.

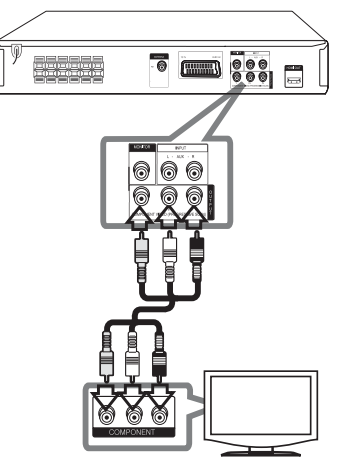

## **Connexion vidéo**

Raccordez la prise de sortie vidéo MONITOR de l'appareil à la prise d'entrée vidéo du téléviseur à l'aide d'un câble vidéo.

Vous pouvez entendre le son à travers les enceintes du système.

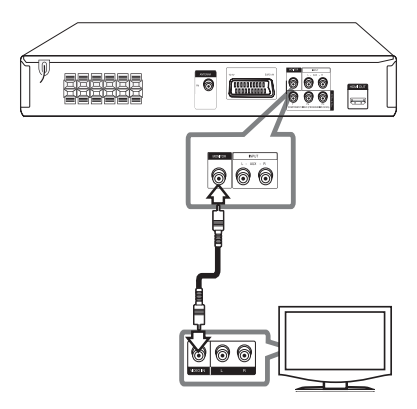

## **Connexion péritel**

Raccordez la prise péritel de l'appareil à la prise d'entrée péritel du téléviseur à l'aide d'un câble vidéo.

Vous pouvez entendre le son à travers les enceintes du système.

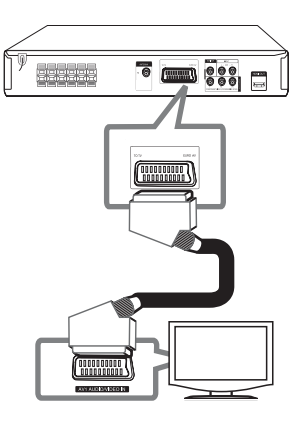

## **Raccordement d'appareils auxiliaires**

## **Connexion AUX IN**

Raccordez la sortie d'un appareil auxiliaire au connecteur d'entrée AUX (L/R).

Si votre téléviseur ne comporte qu'une seule sortie pour le son (mono), raccordez-le à la prise audio gauche (blanche) de l'appareil.

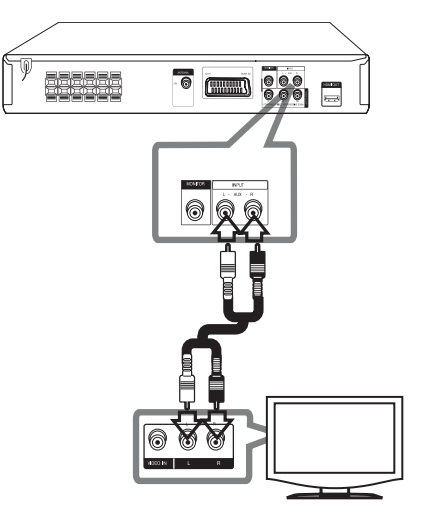

## **Connexion PORT. (Portable) IN**

Raccordez la sortie d'un périphérique portable (baladeur MP3, lecteur multimédia portatif, etc.) au connecteur d'entrée PORT. IN.

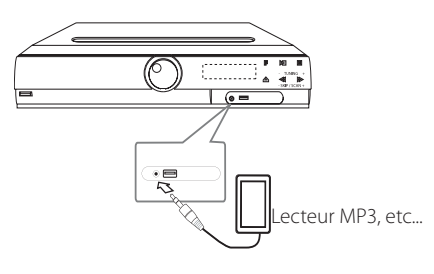

## **Connexion USB**

Raccordez le port USB de la clé mémoire USB (ou baladeur MP3, etc.) au port USB à l'avant de l'appareil.

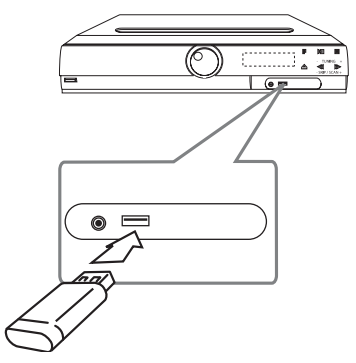

#### **Retrait du périphérique USB de l'appareil**

- 1. Choisissez un mode différent ou appuyez sur la touche **STOP** ( $\Box$ ) deux fois de suite.
- 2. Retirez le périphérique USB de l'appareil.

## **Raccordement de l'antenne**

Raccordez l'antenne FM fournie pour écouter la radio.

Raccordez l'antenne filaire FM au connecteur d'antenne FM.

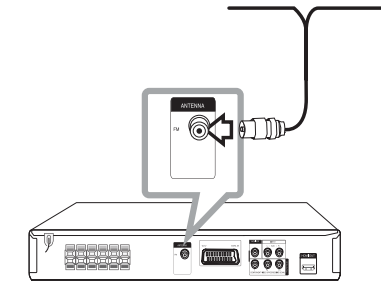

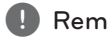

#### , **Remarque**

Veillez à déployer complètement l'antenne filaire FM. Après avoir raccordé l'antenne filaire FM, veillez à ce qu'elle soit aussi horizontale que possible.

## **Réglage des paramètres**

En utilisant le menu de réglage, vous pouvez apporter plusieurs ajustements à des éléments tels que l'image et le son.

Vous pouvez également définir une langue pour les sous-titres et le menu de réglage, entre autres possibilités. Pour plus de détails sur les options du menu de réglage, reportez-vous aux pages 18 à 22.

### **Paramètres de langue initiaux pour l'affichage à l'écran - en option**

Lors de la première utilisation de cet appareil, le menu de réglage initial de la langue apparaît sur l'écran de votre téléviseur. Vous devez compléter la sélection initiale de la langue avant d'utiliser l'appareil. L'anglais sera sélectionné comme langue initiale.

1. Appuyez sur la touche de mise en marche **POWER** pour allumer l'appareil. Le menu de réglage de la langue apparaît à l'écran.

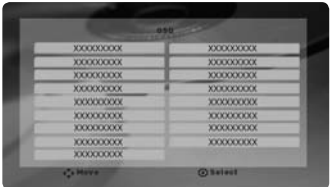

2. Utilisez les touches  $\wedge \vee \leq \geq$  pour sélectionner une langue, puis appuyez sur **ENTER**. Le menu de confirmation s'affiche.

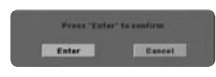

3. Utilisez les touches <> pour sélectionner [Enter] (Valider), puis appuyez sur **ENTER** pour terminer le réglage de la langue.

## **Pour afficher et quitter le menu de réglage**

- 1. Sélectionnez la fonction CD/DVD ou USB en appuyant sur la touche **FUNCTION**.
- 2. Appuyez sur la touche **SETUP**. Le menu [Config.] s'affiche.
- 3. Appuyez sur la touche **SETUP** ou **RETURN** pour quitter le menu [Config.].

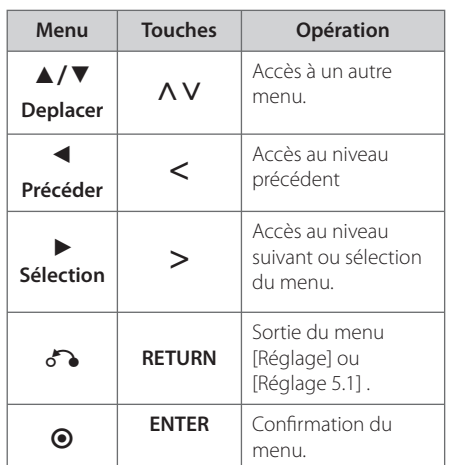

#### **À propos du menu d'aide pour le réglage**

## **LANGUES**

#### **Menu**

Sélectionnez une langue pour le menu Configuration et l'affichage à l'écran.

#### **Disque Audio/Sous-titres du disque/ Menu du Disque**

Sélectionnez la langue de votre choix pour la piste audio, les sous-titres et le menu du disque.

#### **[Original]**

La langue originelle d'enregistrement du disque.

#### **[Autre]**

pour choisir une autre langue, appuyez sur les touches numériques puis sur la touche **ENTER** pour saisir le numéro à 4 chiffres correspondant au code de votre langue (voir page 34). Si vous saisissez le mauvais code de langue, appuyez sur la touche **CLEAR**.

#### **[Arrêt (pour Sous-titres de disque)]**

Désactive le sous-titrage.

## **AFFICHAGE**

#### **Aspect TV**

Sélectionnez un format d'image selon la forme de l'écran de votre téléviseur.

#### **[4:3]**

Sélectionnez ceci si un téléviseur 4:3 est connecté.

#### **[16:9]**

Sélectionnez ceci si un téléviseur large 16:9 est connecté.

#### **Mode d'affichage**

Si vous sélectionnez 4:3, vous devrez définir comment vous voulez afficher les émissions et les films au format d'écran large à l'écran de votre téléviseur.

#### **[Letterbox]**

affiche une image large avec des bandes en haut et en bas de l'écran.

#### **[Pan&scan]**

affiche automatiquement une image large sur l'intégralité de l'écran et coupe les parties qui ne tiennent pas dans l'écran. (Si le disque ou fichier n'est pas compatible avec le recadrage auto, l'image est affichée avec son format respecté.)

#### **Sortie TV**

Sélectionnez une option en fonction du type de connexion au téléviseur.

#### **[RGB]**

Lorsque votre téléviseur est connecté avec la prise SCART.

#### **[YPBPR]**

Lorsque votre téléviseur est connecté aux prises jacks COMPONENT/ PROGRESSIVE SCAN de l'appareil.

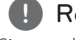

#### , **Remarque**

Si vous changez la sortie TV de RVB à YPbPr (YUV) dans le menu de configuration, notamment si l'appareil est raccordé par une connexion vidéo composantes, l'écran devient noir. Dans ce cas, raccordez le câble vidéo à la prise MONITOR et sélectionnez de nouveau YPbPr (YUV) dans le menu de configuration.

## **AUDIO**

#### **Réglage 5,1**

Effectuez les réglages suivants pour le décodeur de son surround 5,1 intégré.

- 1. Appuyez sur la touche **SETUP**.
- 2. Utilisez les touches  $\Lambda$  V pour sélectionner le menu AUDIO, puis appuyez sur la touche  $\geq$ .
- 3. Utilisez les touches  $\Lambda$  V pour sélectionner le menu [Réglage 5.1], puis appuyez sur la touche  $>$ .
- 4. Appuyez sur la touche **ENTER**. Le menu [Réglage 5.1] apparaît.

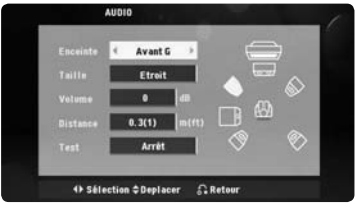

- 5. Utilisez les touches <> pour sélectionner l'enceinte de votre choix.
- 6. Ajustez les options à l'aide des touches  $\wedge \vee \leq >$
- 7. Appuyez sur la touche **RETURN** pour confirmer votre choix. Revenez au menu précédent.

#### **[Enceinte]**

Sélectionnez une enceinte à régler.

#### **H** Remarque

Certains réglages d'enceinte sont interdits par l'accord de licence Dolby Digital.

#### **[Taille]**

ce réglage étant fixe, vous ne pouvez pas le modifier.

#### **[Volume]**

utilisez les touches <> pour régler le niveau de sortie de l'enceinte sélectionnée.

#### **[Distance]**

une fois que vous avez raccordé les enceintes à votre récepteur DVD, si la distance de l'enceinte centrale ou arrière est supérieure à la distance des enceintes avant, réglez la distance entre les enceintes et votre position d'écoute. Le son de chaque enceinte vous parviendra ainsi simultanément. Appuyez sur les touches AD pour régler la distance de l'enceinte sélectionnée. Cette distance correspond à la différence de la distance entre l'enceinte centrale ou arrière et les enceintes avant.

#### **[Test]**

utilisez les touches  $\leq$  pour tester les signaux de chaque enceinte. Réglez le volume pour qu'il corresponde au volume des signaux de test mémorisés dans le système.

### **DRC (Contrôle d'Ecart Dynamique)**

Rend le son plus net lorsque le volume est bas (seulement Dolby Digital). Réglez sur [marche] pour cet effet.

#### **Vocal**

Sélectionnez [marche] pour mélanger des chaînes karaoké en mode stéréo normal.

Cette fonction est seulement efficace pour des DVD karaoké multicanaux.

#### **HD AV Sync**

Avec la télévision numérique, il arrive parfois qu'un écart se produise entre l'image et le son. Si c'est le cas, vous pouvez compenser cet écart en appliquant un décalage sur le son de sorte qu'il "attende" en quelque sorte que l'image apparaisse. C'est ce que l'on appelle la synchronisation audiovisuelle en haute définition. Utilisez la touche  $\Lambda$  V de la télécommande pour augmenter ou diminuer le décalage, que vous pouvez paramétrer entre 0 et 300 ms.

## **VERROUILLAGE (Contrôle parental)**

#### **Reglage initial du code de zone**

Lorsque vous utilisez cet appareil pour la première fois, vous devez régler le code de région.

- 1. Sélectionnez le menu [VERROUILLAGE] et appuyez sur la touche  $\geq$ .
- 2. Appuyez sur la touche >. Pour accéder aux options [VERROUILLAGE], vous devez saisir le mot de passe que vous avez créé. Saisissez un mot de passe et appuyez sur la touche **ENTER**. Saisissez-le à nouveau et appuyez sur **ENTER** pour confirmer. Si vous vous trompez, appuyez sur la touche **CLEAR** avant d'appuyer sur **ENTER**.
- 3. Sélectionnez le premier caractère à l'aide des touches **AV**
- 4. Appuyez sur **ENTER**, puis sélectionnez le second caractère à l'aide des touches  $\bigwedge V$ .
- 5. Appuyez sur la touche **ENTER** pour confirmer votre choix du code de région.

#### **Contrôle parental**

Bloque la lecture de DVD associés à un certain niveau de contrôle en fonction de leur contenu. Tous les disques ne sont pas associés à un niveau de contrôle.

- 1. Sélectionnez l'option [Contrôle parental] dans le menu [Verrou], puis appuyez sur la touche >.
- 2. Saisissez un mot de passe et appuyez sur la touche **ENTER**.
- 3. Sélectionnez un niveau de contrôle parental compris entre 1 et 8 à l'aide des touches  $\Lambda$  V.

#### **[Contrôle parental 1-8]**

le niveau 1 est le plus restrictif, et le niveau 8 est le moins restrictif.

#### **[Déverrouillage]**

si vous sélectionnez cette option, le contrôle parental est désactivé et le disque peut être lu en entier.

4. Appuyez sur la touche **ENTER** pour confirmer votre choix du niveau de contrôle.

#### **Mot de passe**

Vous pouvez saisir ou modifier le mot de passe.

- 1. Sélectionnez l'option [Mot de passe] dans le menu [VERROUILLAGE], puis appuyez sur la touche  $\geq$ .
- 2. Saisissez un mot de passe et appuyez sur la touche **ENTER**.

 Pour modifier le mot de passe, sélectionnez l'option [Changement] et appuyez sur la touche **ENTER**. Saisissez un mot de passe et appuyez sur la touche **ENTER**. Saisissez-le à nouveau et appuyez sur **ENTER** pour confirmer.

3. Appuyez sur la touche **SETUP** pour quitter le menu.

#### , **Remarque**

Si vous oubliez votre mot de passe, vous pouvez l'effacer en procédant comme suit.

- 1. Appuyez sur la touche **SETUP** pour afficher le menu de réglage.
- 2. Saisissez le numéro à 6 chiffres "210499" et appuyez sur la touche **ENTER**. Le mot de passe est effacé.

#### **Code régional**

Indiquez le code de la région dont les normes ont servi à déterminer le niveau de contrôle du DVD, en vous reportant à la liste page 33.

- 1. Sélectionnez l'option [Area Code] dans le menu [Verrou], puis appuyez sur la touche >.
- 2. Saisissez un mot de passe et appuyez sur la touche **ENTER**.
- 3. Sélectionnez le premier caractère à l'aide des touches  $\Lambda$  V.
- 4. Appuyez sur **ENTER**, puis sélectionnez le second caractère à l'aide des touches  $\Lambda$  V.
- 5. Appuyez sur la touche **ENTER** pour confirmer votre choix du code de région.

## **AUTRES**

### **DivX(R) VOD**

À propos des vidéos DivX : DivX® est un format vidéo numérique créé par DivX, Inc. Cet appareil est officiellement certifié DivX et peut donc lire les vidéos DivX. Pour plus d'informations et pour obtenir des outils logiciels permettant de convertir vos fichiers en vidéos DivX, consultez le site www. divx.com.

À propos des vidéos DivX à la demande : vous devez enregistrer cet appareil certifié DivX® pour pouvoir lire le contenu de vidéos DivX à la demande (VOD). Pour générer le code d'enregistrement, accédez à la section DivX VOD du menu de configuration. Accédez ensuite au site vod.divx.com et renseignez ce code pour terminer le processus d'enregistrement et obtenir plus d'informations sur les vidéos DivX à la demande.

#### **[Enregistrer]**

Permet d'afficher le code d'enregistrement de votre lecteur.

#### **[Annuler enregistr.]**

Permet de désactiver votre lecteur et d'afficher le code de désactivation.

#### , **Remarque**

Toutes les vidéos téléchargées via le service DivX VOD peuvent uniquement être lues sur cet appareil.

## **Fonctions de base**

- 1. Insérez le disque en appuyant sur la touche **OPEN/CLOSE** ou raccordez le périphérique USB au port USB.
- 2. Sélectionnez la fonction CD/DVD ou USB en appuyant sur la touche **FUNCTION**.
- 3. Sélectionnez un fichier (ou piste/titre) que vous voulez lire à l'aide des touches  $\wedge \vee \leq >$ .

#### **A** Remarque -

Lorsque vous lisez un disque ou une clé mémoire USB contenant des fichiers DivX, MP3/ WMA et JPEG mélangés, vous pouvez sélectionner le menu de fichiers que vous souhaitez lire en appuyant sur la touche **MENU**. Si le message "Ce fichier est dans un format non compatible avec le lecteur." (Ce format de fichier n'est pas pris en charge par le lecteur) apparaît, sélectionnez un fichier approprié en appuyant sur la touche **MENU**.

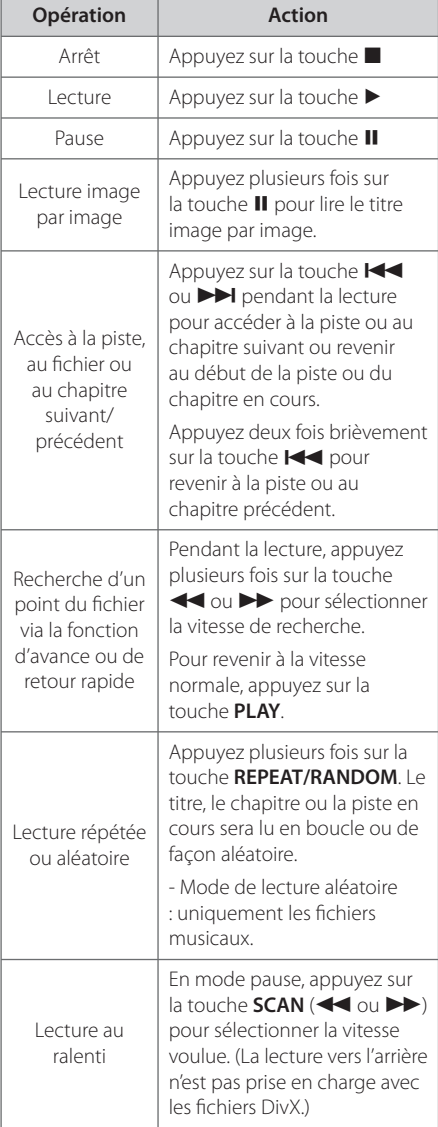

## **Autres opérations**

### **Affichage des informations du disque à l'écran**

Vous pouvez afficher à l'écran diverses informations sur le disque chargé.

- 1. Appuyez sur la touche **DISPLAY** pour afficher différentes informations sur la lecture. Les éléments affichés diffèrent selon le type de disque ou l'état de la lecture.
- 2. Vous pouvez sélectionner un élément en appuyant sur  $\Lambda$  V et changer ou sélectionner le réglage en appuyant sur <>.
- Titre : Numéro du titre en cours/nombre total de titres.
- Chapitre : Numéro du chapitre actuel/ Nombre total de chapitres.
- Heure : Temps de lecture écoulé.
- Audio : Langue audio ou chaîne sélectionnée.
- Sous-titrage : Sous-titres sélectionnés.
- Angle : Angle sélectionné/ Nombre total d'angles.
- Son : Mode son sélectionné.

#### , **Remarque**

Si vous n'appuyez sur aucune touche pendant quelques secondes, l'affichage à l'écran disparaît.

## **Pour afficher le menu du DVD DVD**

Lorsque vous lisez un DVD contenant plusieurs menus, vous pouvez sélectionner le menu de votre choix.

- 1. Appuyez sur la touche **MENU**. Le menu du disque apparaît.
- 2. Sélectionnez le menu à l'aide des touches  $\land \lor \lt$
- 3. Appuyez sur la touche **PLAY** pour valider.

## **Pour afficher le titre du DVD DVD**

Lorsque vous lisez un DVD contenant plusieurs titres, vous pouvez sélectionner le titre de votre choix.

- 1. Appuyez sur la touche **TITLE**. Le titre du disque apparaît.
- 2. Sélectionnez le menu à l'aide des touches  $\land \lor \lt>$
- 3. Appuyez sur la touche **PLAY** pour valider.

### **Sélectionner une langue pour les sous-titres**

#### **DVD** MOVIE

Pendant la lecture, appuyez plusieurs fois sur **SUBTITLE**(  $\Box$  ) pour sélectionner une langue pour les sous-titres.

### **Lecture accélérée 1,5 fois DVD**

La vitesse 1,5 vous permet de regarder les images et d'écouter le son plus rapidement qu'à la vitesse normale.

- 1. Pendant la lecture, appuyez sur la touche **PLAY(>)** pour multiplier la vitesse de lecture par 1,5. L'indication " $\blacktriangleright$  x1.5" apparaît à l'écran.
- 2. Appuyez de nouveau sur la touche **PLAY(** pour reprendre la lecture à la vitesse normale.

## **Démarrage de la lecture à partir d'un code de temps**

## DVD | MOVIE

Pour démarrer la lecture à partir d'un instant choisi dans le fichier ou le titre

- 1. Appuyez sur la touche **DISPLAY** pendant la lecture.
- 2. Utilisez les touches  $\Lambda$  V pour sélectionner l'icône représentant une horloge et voir apparaître "--:--:--".
- 3. Saisissez l'heure de début requise en heures, minutes et secondes, de gauche à droite. Si vous vous trompez, appuyez sur la touche **CLEAR** pour effacer les chiffres saisis. Puis recommencez en indiquant les bons chiffres. Par exemple, pour trouver une scène située à 1 heure, 10 minutes et 20 secondes du début, saisissez "11020" à l'aide des touches numériques.
- 4. Appuyez sur la touche **ENTER** pour valider. La lecture commence à partir du point sélectionné.

### **Mémoire de la Dernière Scène DVD**

Cet appareil mémorise la dernière scène du dernier disque visionné. La dernière scène reste en mémoire même si vous enlevez le disque du lecteur ou si vous éteignez (mode veille) l'appareil. Si vous chargez un disque contenant la dernière scène mémorisée, celle-ci est rappellée automatiquement.

## **Modification du jeu de caractères pour afficher les sous-titres DivX® correctement MOVIE**

Si les sous-titres ne s'affichent pas correctement pendant la lecture, maintenez enfoncée la touche **SUBTITLE** pendant environ 3 secondes, puis appuyez de nouveau sur la touche  $\leq$  ou **SUBTITLE** pour sélectionner un autre code de langue jusqu'à ce que les sous-titres s'affichent correctement, puis appuyez sur **ENTER**.

## **Lecture programmée ACD | MUSIC**

La fonction de programmation vous permet de mémoriser dans le récepteur vos fichiers préférés d'un disque ou d'un périphérique USB.

Un programme peut contenir 30 pistes/fichiers.

- 1. Sélectionnez la fonction CD/DVD ou USB en appuyant sur la touche **FUNCTION**.
- 2. Pour ajouter un fichier musical sur une liste programmée, appuyez sur la touche **PROG./MEMO.** pour sélectionner le mode d'édition du programme (<sup>B</sup> Esymbole apparaît dans le menu).
- 3. Sélectionnez le fichier musical de votre choix dans la liste en utilisant les touches  $\Lambda$  V, puis appuyez sur la touche **ENTER** pour ajouter la musique à la liste programmée.
- 4. Sélectionnez votre musique dans la liste programmée, puis appuyez sur la touche **ENTER** pour démarrer la lecture programmée.
- 5. Appuyez sur la touche **PROG./MEMO.** pour quitter le mode d'édition du programme (la marque  $\bigcirc$  disparaît du menu).

#### **Suppression d'un fichier de la liste programmée**

- 1. Appuyez sur la touche **PROG./MEMO.** pour accéder au mode d'édition du programme (la marque  $\bigoplus$  apparaît dans le menu).
- 2. Utilisez les touches  $\Lambda$  V pour sélectionner la piste que vous voulez effacer de la liste programmée.
- 3. Appuyez sur la touche **CLEAR**.

#### **Suppression de la liste programmée**

Utilisez les touches  $\Lambda$  V $\leq$  pour sélectionner [Tout effacer], puis appuyez sur **ENTER**.

#### , **Remarque**

Les programmes sont également effacés lorsque vous sortez le disque ou retirez le périphérique USB, lorsque vous éteignez l'appareil ou lorsque vous changez de fonction.

## **Lecture d'un fichier photo PHOTO**

Cet appareil lit les disques contenant des fichiers photo.

- 1. Sélectionnez la fonction CD/DVD ou USB en appuyant sur la touche **FUNCTION**.
- 2. Utilisez les touches  $\Lambda$  V pour sélectionner un dossier, puis appuyez sur **ENTER**. Une liste des fichiers contenus dans le dossier apparaît.

Si vous vous trouvez dans une liste de fichiers et voulez revenir à la liste précédente des dossiers, utilisez les touches  $\Lambda$  V de la télécommande pour sélectionner  $\Box$ ..., et appuyez sur **ENTER**.

3. Pour voir un fichier spécifique, utilisez les touches  $\Lambda$  V pour le mettre en évidence et appuyez sur **ENTER** ou **PLAY**. Pendant la lecture d'un fichier, vous pouvez appuyer sur la touche **STOP** pour revenir au menu précédent (menu JPEG).

### **Visualisation de fichiers image en tant que diaporama PHOTO**

- 1. Utilisez  $\wedge \vee \leq \geq$  pour souligner l'icône ( $\Box$ ) puis appuyez sur **ENTER** pour démarrer le diaporama.
- 2. Vous pouvez changer la vitesse du diaporama en utilisant  $\langle \rangle$  pendant que l'icône ( $\langle \cdot \rangle$ d) est souligné.

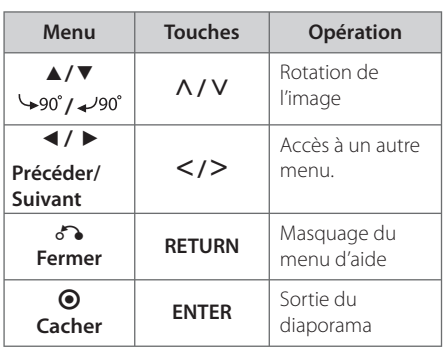

#### **À propos du menu d'aide pour le diaporama**

## **Écoute de musique pendant un diaporama**

#### **PHOTO**

Vous pouvez écouter de la musique pendant un diaporama si le disque contient à la fois des fichiers photo et musicaux. Utilisez les touches

 $\wedge \vee \leq$  pour mettre en surbrillance l'icône ( $\Box_{\overline{w}}$ ), puis appuyez sur la touche **ENTER** pour lancer le diaporama.

#### , **Remarque**

Cette fonction n'est disponible qu'avec les disques.

## **Réglage de la veille programmée**

Appuyez sur la touche **SLEEP** une ou plusieurs fois pour sélectionner le délai d'attente entre 10 et 180 minutes avant la mise en veille de l'appareil.

Pour vérifier la durée restante, appuyez sur la touche **SLEEP**.

Pour annuler la fonction de veille programmée, appuyez plusieurs fois sur la touche **SLEEP** jusqu'à ce que "SLEEP 10" s'affiche, puis appuyez une dernière fois sur la touche **SLEEP** pour que l'inscription disparaisse.

#### , **Remarque**

Vous pouvez consulter le temps restant avant que l'appareil s'éteigne.

## **Diminution de la luminosité**

Appuyez une fois sur la touche **SLEEP**. Les voyants du panneau avant sont éteints et la luminosité de l'afficheur est diminuée de moitié. Pour annuler, appuyez plusieurs fois sur la touche **SLEEP** jusqu'à ce que l'éclairage revienne à la normale.

## **Désactivation temporaire du son**

Appuyez sur la touche **MUTE** pour mettre l'appareil en sourdine.

Vous pouvez mettre l'appareil en sourdine pour répondre au téléphone, par exemple. L'indication "MUTE" apparaît alors dans l'afficheur.

## **Economiseur d'écran**

L'économiseur d'écran apparaît lorsque vous laissez l'appareil en mode Arrêt pendant cinq minutes environ.

## **Sélection du Système - en option**

Vous devez sélectionner le mode de système approprié pour votre système de télévision. Si l'indication "NO DISC" (Aucun disque) apparaît dans l'afficheur, maintenez enfoncée la touche PAUSE/STEP (II) pendant plus de cinq secondes pour sélectionner un système.

## **Affichage des informations sur les fichiers (balises ID3)**

Lors de la lecture d'un fichier MP3 contenant des informations, vous pouvez afficher ces informations en appuyant sur la touche **DISPLAY**.

## **Utilisation de la radio**

Vérifiez que les antennes FM soient connectées. (Reportez-vous à la page 17.)

## **Ecouter la radio**

- 1. Appuyez sur la touche **FUNCTION** jusqu'à ce que FM apparaisse dans l'afficheur. L'appareil se règle sur la dernière station reçue.
- 2. Maintenez enfoncée la touche **TUN. (-/+)** pendant environ deux secondes jusqu'à ce que l'indication de fréquence commence à changer, puis relâchez-la. La recherche s'arrête lorsque l'appareil détecte une station.

 $\bigcap$ 

 Appuyez sur la touche **TUN. (-/+)** à plusieurs reprises.

3. Réglez le volume en tournant le bouton **VOL** en façade ou en appuyant sur la touche **VOL** + ou – de la télécommande.

### **Préréglage des stations de radio**

Vous pouvez prérégler 50 stations FM.

Avant de procéder au réglage, veillez à diminuer le volume.

- 1. Appuyez sur la touche **FUNCTION** jusqu'à ce que FM apparaisse dans l'afficheur.
- 2. Sélectionnez la fréquence voulue en appuyant sur la touche **TUN. (-/+)**.
- 3. Appuyez sur la touche **PROG./MEMO.** Un numéro prédéfini clignotera dans l'afficheur.
- 4. Appuyez sur la touche **PRESET** (**AV**) pour sélectionner le numéro prédéfini de votre choix.
- 5. Appuyez sur la touche **PROG./MEMO.**. La station est mémorisée.
- 6. Répétez les étapes 2 à 5 pour mémoriser d'autres stations.

### **Suppression de toutes les stations mémorisées**

- 1. Maintenez enfoncée **PROG./MEMO.** pendant deux secondes. "ERASE ALL" clignotera sur l'affichage du récepteur DVD.
- 2. Appuyez sur **PROG./MEMO.** pour effacer toutes les stations radio mémorisées.

### **Amélioration d'une mauvaise réception FM**

Appuyez sur la touche **PLAY** ( $\blacktriangleright$ ) (MO./ST.) de la télécommande. Le tuner passe de stéréo à mono, ce qui améliore généralement la réception.

### **Affichage des informations sur une station de radio**

Le syntoniseur FM est fourni avec la fonction RDS (Radio Data System). Celle-ci donne des informations concernant la station écoutée. Appuyez plusieurs fois sur **RDS** pour alterner parmi les divers types de données.

- **PS** (Nom du Service Emission) Le nom de la chaîne apparaîtra sur l'affichage.
- **PTY** (Reconnaissance du Type d'Emission) Le type d'émission (p.e. Jazz ou Actualités) apparaîtra sur l'affichage.
- **RT** (Texte Radio) Un message texte contenant des informations spéciales sur la station. Ce texte peut défiler sur l'affichage.
- **CT** (Heure contrôlée par la chaîne) Indique la date et l'heure diffusées par la station.

Vous pouvez rechercher les stations de radio par type de programme en appuyant sur la touche **RDS**. L'afficheur montrera le dernier type de programme utilisé. Appuyez sur la touche **PTY** autant de fois que nécessaire pour sélectionner votre type de programme favori. Appuyez sur la touche  $\leq$ . Le tuner lancera la recherche automatiquement. Dès qu'une station est détectée, la recherche s'interrompt.

## **Réglage du son**

## **Réglage du mode surround**

Ce système comporte un certain nombre de champs acoustiques surround préréglés. Vous pouvez sélectionner le mode son de votre choix en utilisant l' **EQ/ LG EQ**. Vous pouvez modifier l'équaliseur **EQ/ LG EQ** en utilisant les flèches  $\leq$  lorsque les informations de l'équaliseur **EQ/ LG EQ** sont affichées.

Les éléments affichés pour l'égaliseur peuvent être différents selon les sources et les effets sonores.

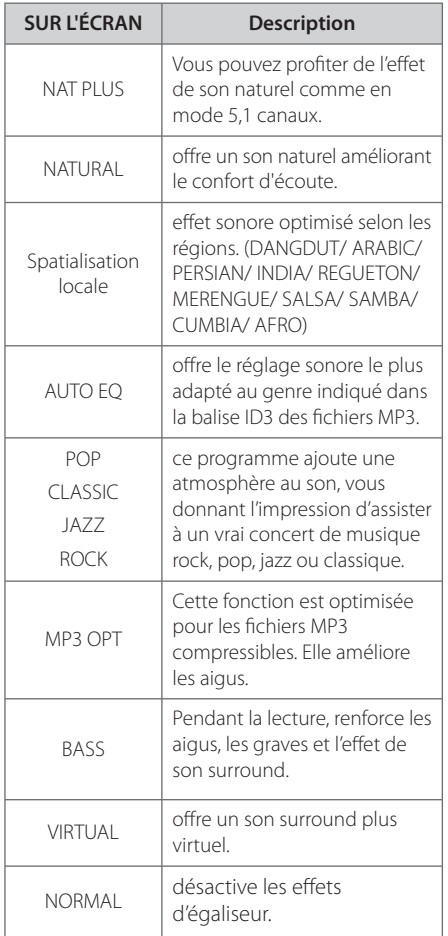

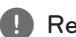

#### , **Remarque**

- Dans certains modes surround, il se peut que les enceintes ne restituent aucun son ou un son faible ; tout dépend du mode surround et de la source audio, mais il ne s'agit pas d'une défaillance.
- Il se peut que vous deviez réinitialiser le mode surround après avoir permuté l'entrée, et parfois même après avoir changé de piste sonore.

## **Fonctions avancées**

### **Écoute de la musique depuis un lecteur portable ou un appareil externe**

Vous pouvez utiliser l'appareil pour lire la musique depuis divers types de périphérique portable ou appareil externe.

1. Raccorder le lecteur portable au connecteur PORT. IN (PORTABLE IN) de l'appareil.

 $\bigcap$ 

 Raccorder l'appareil externe au connecteur AUX de l'appareil.

Ou

 Raccorder l'appareil externe au connecteur SCART de l'appareil.

- 2. Mettez l'appareil en marche en appuyant sur la touche **POWER**.
- 3. Sélectionner la fonction PORTABLE, AUX, TV-AUDIO en appuyant sur la touche **FUNCTION**.
- 4. Mettre le lecteur portable ou l'appareil externe en marche et lancer la lecture.

### **Enregistrement sur un périphérique USB**

- 1. Vous pouvez enregistrer différentes sources sonores sur un périphérique USB.
- 2. Sélectionnez la fonction CD/DVD en appuyant sur la touche **FUNCTION**.

 Enregistrement d'une piste : vous pouvez enregistrer le fichier de votre choix sur un périphérique USB pendant la lecture.

 Enregistrement de toutes les pistes : vous pouvez enregistrer tous les fichiers sur un périphérique USB lorsque la lecture est arrêtée.

 Enregistrement de la liste programmée : sélectionnez la liste programmée pour l'enregistrer sur un périphérique USB.

- 3. Démarrez l'enregistrement en appuyant sur la touche X **REC**.
- 4. Arrêtez l'enregistrement en appuyant sur la touche Z **STOP**.

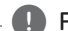

#### , **Remarque**

- Pendant l'enregistrement, vous pouvez vérifier sur l'écran la progression en pourcentage de l'enregistrement sur le périphérique USB.
- y Pendant l'enregistrement MP3/WMA, il n'y a pas de son.
- Si vous arrêtez l'enregistrement pendant la lecture, le fichier ayant été enregistré à ce moment sera conservé.
- Ne retirez pas le périphérique USB et n'éteignez pas l'appareil pendant l'enregistrement USB. Sinon, un fichier incomplet sera créé et ne pourra pas être supprimé sur un ordinateur.
- y Si l'enregistrement USB ne fonctionne pas, le message "NO USB" (Pas d'USB), "ERROR" (Erreur), "USB FULL" (USB plein) ou "NO REC" (Pas d'enregistrement) apparaît sur l'afficheur.
- Le périphérique lecteur de cartes ou un disque dur externe ne peuvent pas être employés pour l'enregistrement USB.
- Un fichier est enregistré sur128 Moctets lors d'un enregistrement pour une longue période.
- Si vous arrêtez l'enregistrement pendant la lecture, le fichier ne sera pas conservé.
- L'enregistrement est limité à 999 fichiers.
- y La numérotation du fichier d'enregistrement est entrée à partir du numéro le plus bas. Ainsi, si vous supprimez certains fichiers d'enregistrement, le fichier d'enregistrement pourrait être le numéro le plus bas de ceux-ci.

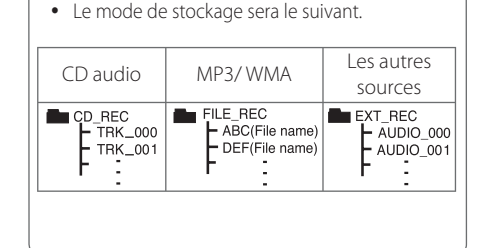

Réaliser des copies non autorisées de données protégées contre la copie, y compris les programmes informatiques, les émissions et les enregistrements sonores, peut être une infraction au copyright et constitue un délit pénal. Cet équipement ne doit pas être utilisé à cet effet.

> **Soyez responsables Respectez les copyrights**

## **Dépannage**

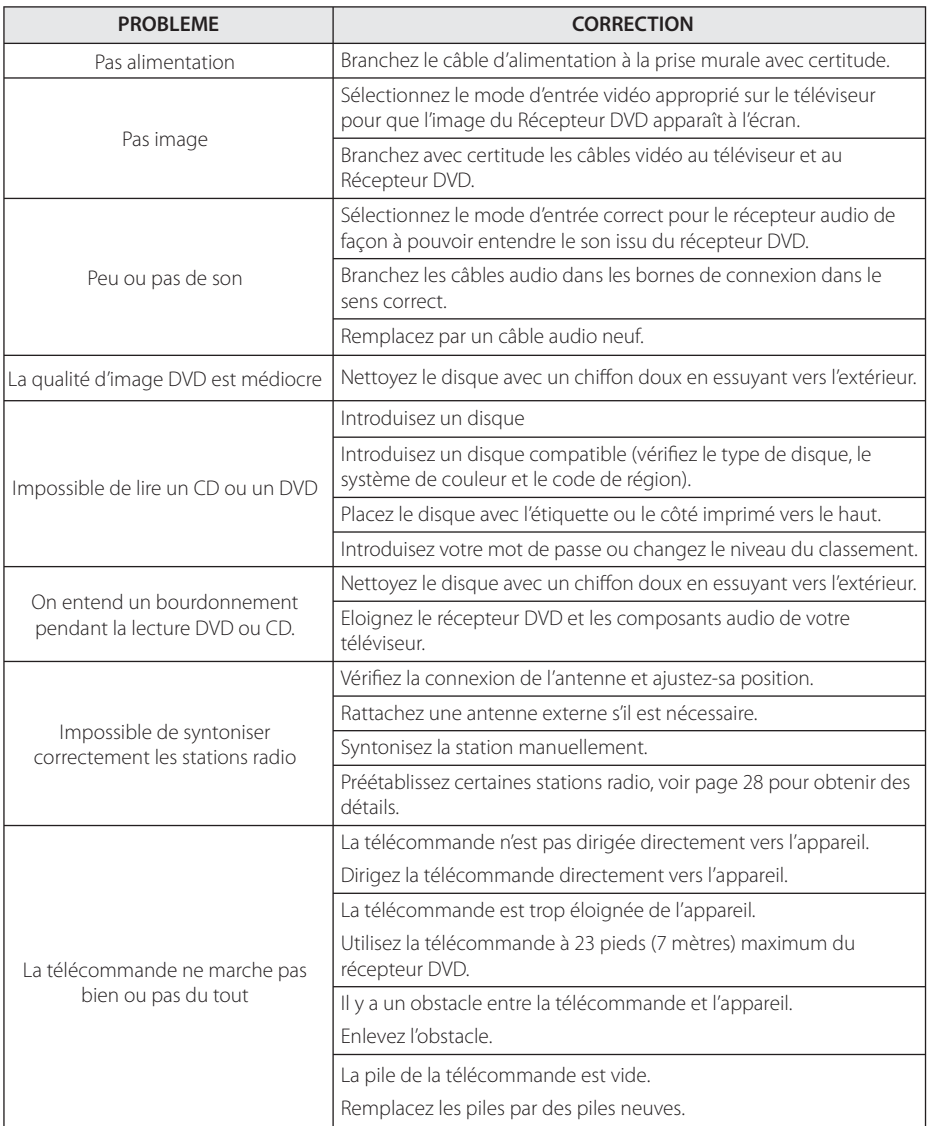

## **Entretien**

## **Manipulation de l'appareil**

#### **Lors du transport**

Conservez le carton et les emballages d'origine. Si vous devez transporter l'appareil, pour une protection maximale, emballez-le tel que vous l'avez reçu à sa sortie de l'usine.

Entretien des surfaces extérieures

- y N'utilisez pas de liquides volatiles tels qu'un insecticide en aérosol à proximité de l'appareil.
- Si vous frottez trop fort, vous risquez d'endommager la surface.
- Ne laissez pas de produits en caoutchouc ou en plastique en contact prolongé avec l'appareil.

#### **Nettoyage de l'appareil**

Pour nettoyer le lecteur, utilisez un chiffon doux et sec. Si les surfaces sont très sales, utilisez un chiffon doux légèrement humidifié d'une solution détergente douce. N'utilisez pas de solvants puissants tels que alcool, benzine ou diluants, car ces derniers risquent d'endommager la surface de l'appareil.

#### **Entretien de l'appareil**

Ce lecteur est un appareil de précision à haute technologie. Si la lentille optique et les composants du lecteur sont sales ou usés, la qualité de l'image peut s'en trouver diminuée. Pour plus de détails, contactez votre service après-vente agréé le plus proche.

## **Remarques sur les disques**

#### **Manipulation des disques**

Ne touchez pas la face de lecture des disques. Prenez le disque par les bords afin que vos empreintes de doigts ne marquent pas la surface. Ne collez jamais de papier ni de ruban adhésif sur le disque.

#### **Rangement des disques**

Après la lecture, rangez le disque dans son boîtier. N'exposez pas le disque aux rayons directs du soleil ni à des sources de chaleur et ne le laissez jamais dans une voiture garée en plein soleil.

#### **Nettoyage des disques**

Les empreintes de doigts et la poussière sur le disque peuvent dégrader la qualité d'image et entraîner une distorsion du son. Avant la lecture, nettoyez le disque à l'aide d'un chiffon doux et propre. Essuyez le disque du centre vers l'extérieur.

N'utilisez pas de solvants puissants tels que alcool, benzine, diluants, produits de nettoyage en vente dans le commerce ou vaporisateurs antistatiques destinés aux disques vinyle.

## **Codes régions**

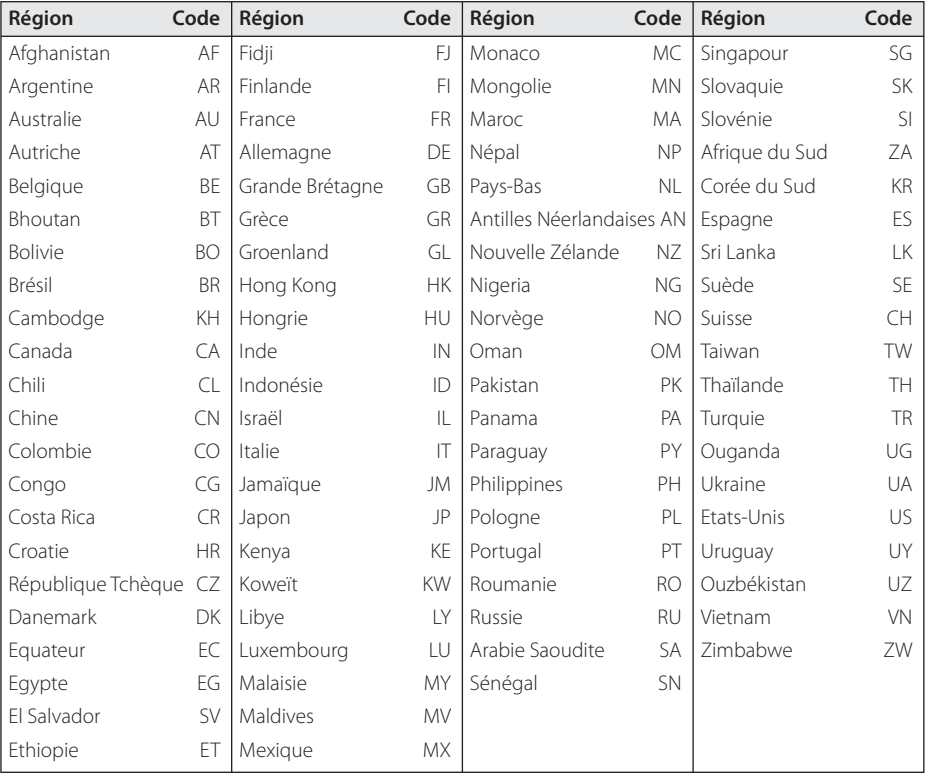

Sélectionnez un code de région à partir de la liste suivante.

## **Codes langue**

Aidez-vous de cette liste pour entrer votre langue préférée pour les paramètres initiaux suivants : Langu. audio, Langu. soustitres, Langu. Menu disque.

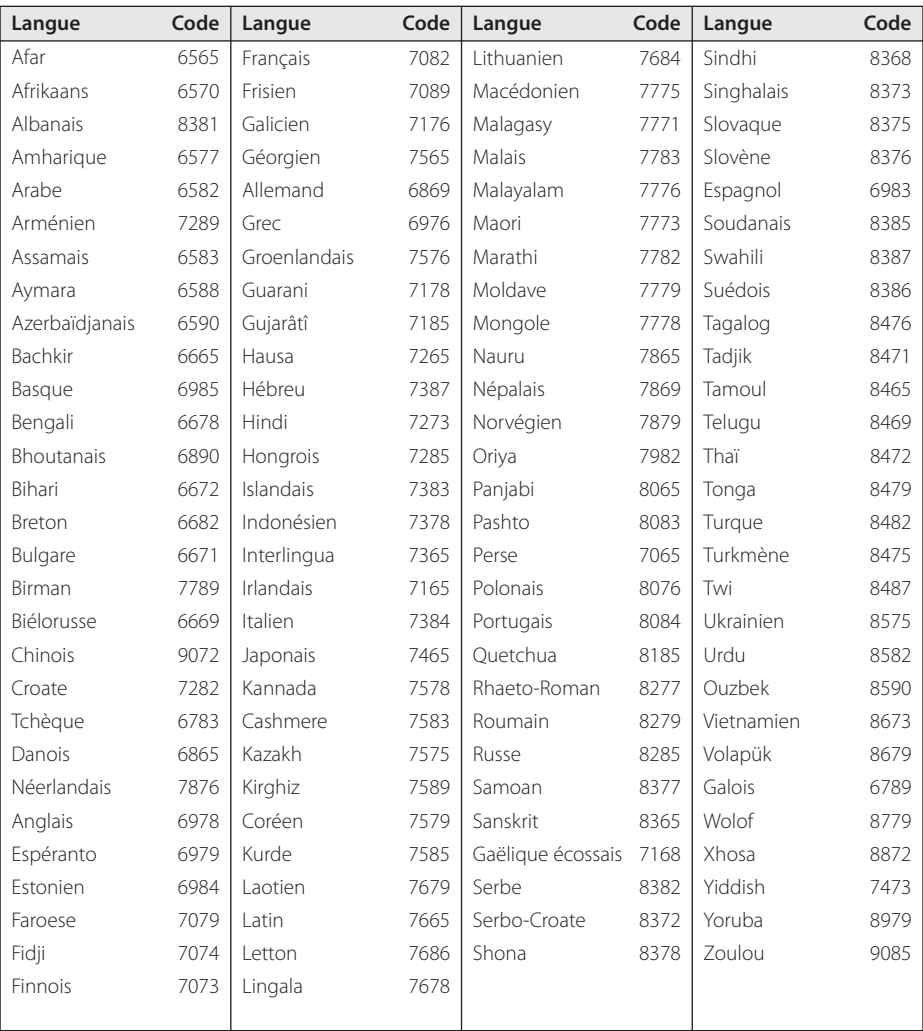

## **Marques de commerce et licences**

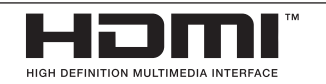

HDMI, le logo HDMI et High-Definition Multimedia Interface sont des marques de commerce ou des marques déposées de HDMI Licensing LLC.

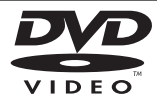

"DVD Logo" est une marque de commerce de DVD Format/Logo Licensing Corporation.

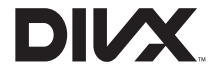

DivX®, DivX Certified® et les logos afférents sont des marques de commerce de DivX, Inc. et sont utilisés sous licence.

#### **DOLBY DIGITAL**

Fabriqué sous licence de Dolby Laboratories. Dolby et le symbole représentant un double D sont des marques de commerce de Dolby Laboratories.

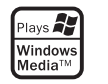

## **Spécifications**

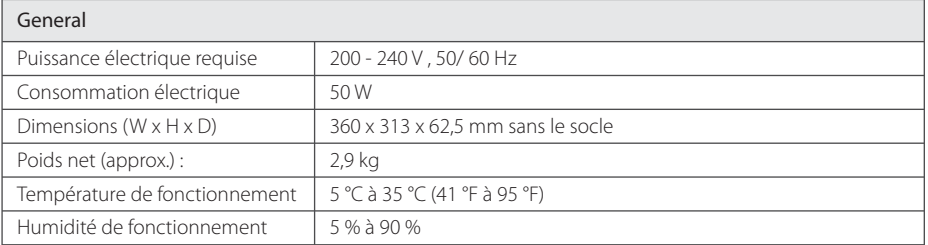

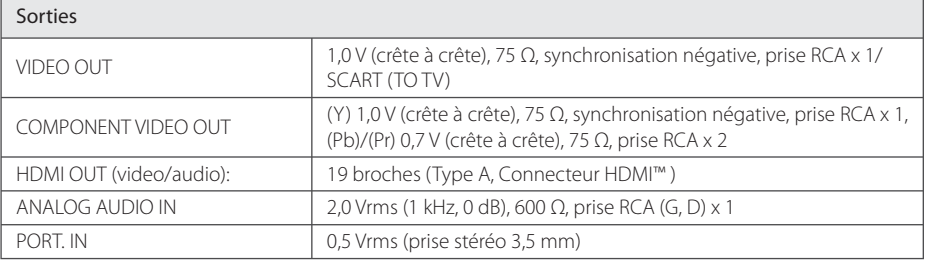

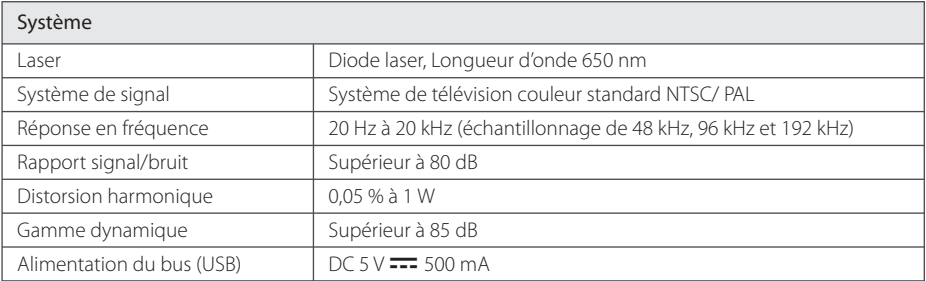

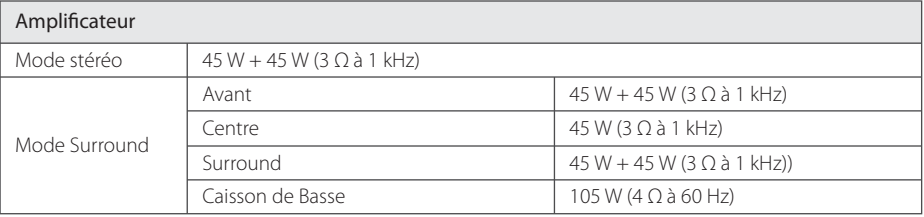

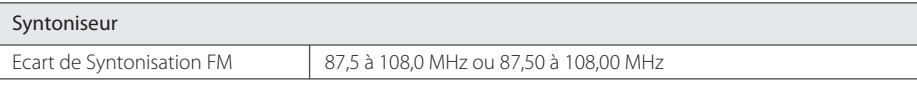

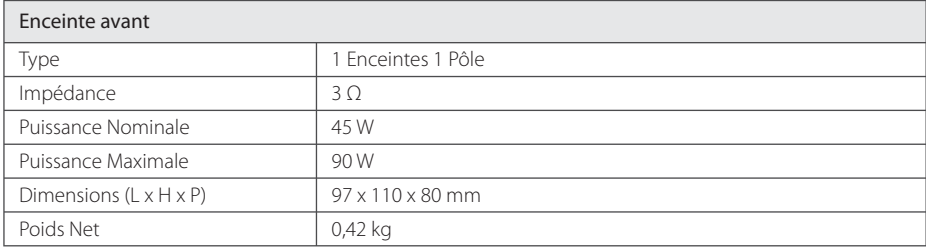

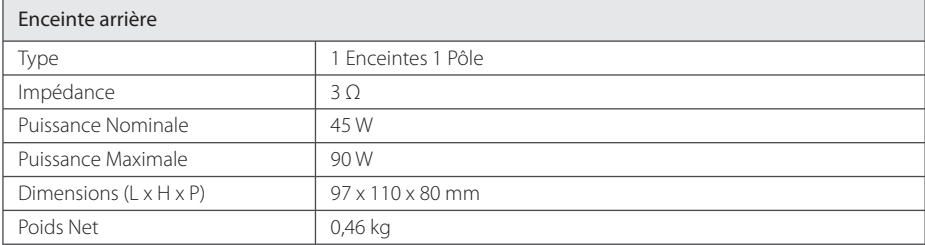

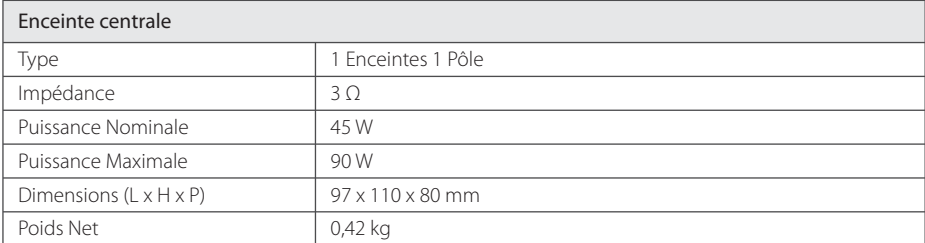

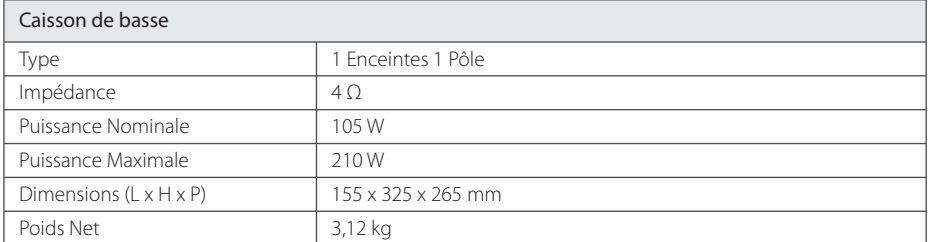

Le design et les spécifications sont sujets à modifications sans pré avis.